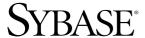

Quick Installation Guide

# **Adaptive Server<sup>®</sup> Enterprise**

15.0

[Windows]

#### DOCUMENT ID: DC00469-01-1500-01

#### LAST REVISED: March 2006

Copyright © 1987-2006 by Sybase, Inc. All rights reserved.

This publication pertains to Sybase software and to any subsequent release until otherwise indicated in new editions or technical notes. Information in this document is subject to change without notice. The software described herein is furnished under a license agreement, and it may be used or copied only in accordance with the terms of that agreement.

To order additional documents, U.S. and Canadian customers should call Customer Fulfillment at (800) 685-8225, fax (617) 229-9845.

Customers in other countries with a U.S. license agreement may contact Customer Fulfillment via the above fax number. All other international customers should contact their Sybase subsidiary or local distributor. Upgrades are provided only at regularly scheduled software release dates. No part of this publication may be reproduced, transmitted, or translated in any form or by any means, electronic, mechanical, manual, optical, or otherwise, without the prior written permission of Sybase, Inc.

Sybase, the Sybase logo, ADA Workbench, Adaptable Windowing Environment, Adaptive Component Architecture, Adaptive Server, Adaptive Server Anywhere, Adaptive Server Enterprise, Adaptive Server Enterprise Monitor, Adaptive Server Enterprise Replication, Adaptive Server Everywhere, Adaptive Warehouse, Afaria, Answers Anywhere, Anywhere Studio, Application Manager, AppModeler, APT Workbench, APT-Build, APT-Edit, APT-Execute, APT-Translator, APT-Library, AvantGo Mobile Delivery, AvantGo Mobile Inspection, AvantGo Mobile Marketing Channel, AvantGo Mobile Pharma, AvantGo Mobile Sales, AvantGo Pylon, AvantGo Pylon Application Server, AvantGo Pylon Conduit, AvantGo Pylon PIM Server, AvantGo Pylon Pro, Backup Server, BizTracker, ClearConnect, Client-Library, Client Services, Convoy/DM, Copernicus, Data Pipeline, Data Workbench, DataArchitect, Database Analyzer, DataExpress, DataServer, DataWindow, DataWindow, NET, DB-Library, dbOueue, Developers Workbench, DirectConnect, DirectConnect Anywhere, Distribution Director, e-ADK, E-Anywhere, e-Biz Impact, e-Biz Integrator, E-Whatever, EC Gateway, ECMAP, ECRTP, eFulfillment Accelerator, Embedded SQL, EMS, Enterprise Application Studio, Enterprise Client/Server, Enterprise Connect, Enterprise Data Studio, Enterprise Manager, Enterprise SQL Server Manager, Enterprise Work Architecture, Enterprise Work Designer, Enterprise Work Modeler, eProcurement Accelerator, EWA, Financial Fusion, Financial Fusion Server, Gateway Manager, GlobalFIX, iAnywhere, iAnywhere Solutions, ImpactNow, Industry Warehouse Studio, InfoMaker, Information Anywhere, Information Everywhere, InformationConnect, InternetBuilder, iScript, Jaguar CTS, jConnect for JDBC, M2M Anywhere, Mach Desktop, Mail Anywhere Studio, Mainframe Connect, Maintenance Express, Manage Anywhere Studio, M-Business Anywhere, M-Business Channel, M-Business Network, M-Business Suite, MDI Access Server, MDI Database Gateway, media.splash, MetaWorks, mFolio, Mirror Activator, MySupport, Net-Gateway, Net-Library, New Era of Networks, ObjectConnect, ObjectCycle, OmniConnect, OmniSQL Access Module, OmniSQL Toolkit, Open Biz, Open Client, Open ClientConnect, Open Client/Server, Open Client/Server Interfaces, Open Gateway, Open Server, Open ServerConnect, Open Solutions, Optima++, PB-Gen, PC APT Execute, PC DB-Net, PC Net Library, Pharma Anywhere, PocketBuilder, Pocket PowerBuilder, Power++, power.stop, PowerAMC, PowerBuilder, PowerBuilder Foundation Class Library, PowerDesigner, PowerDimensions, PowerDynamo, PowerScript, PowerSite, PowerSocket, PowerSoft, PowerStage, PowerStudio, PowerTips, Powersoft Portfolio, Powersoft Professional, PowerWare Desktop, PowerWare Enterprise, ProcessAnalyst, QAnywhere, Rapport, RemoteWare, RepConnector, Replication Agent, Replication Driver, Replication Server, Replication Server Manager, Replication Toolkit, Report-Execute, Report Workbench, Resource Manager, RFID Anywhere, RW-DisplayLib, RW-Library, Sales Anywhere, SDF, Search Anywhere, Secure SQL Server, Secure SQL Toolset, Security Guardian, SKILS, smart.partners, smart.parts, smart.script, SOA Anywhere, SQL Advantage, SQL Anywhere, SQL Anywhere Studio, SQL Code Checker, SQL Debug, SOL Edit, SOL Edit/TPU, SOL Everywhere, SOL Modeler, SOL Remote, SOL Server, SOL Server Manager, SOL SMART, SOL Toolset, SQL Server/CFT, SQL Server/DBM, SQL Server SNMP SubAgent, SQL Station, SQLJ, STEP, SupportNow, S.W.I.F.T. Message Format Libraries, Sybase Central, Sybase Client/Server Interfaces, Sybase Financial Server, Sybase Gateways, Sybase IQ, Sybase MPP, Sybase SQL Desktop, Sybase SQL Lifecycle, Sybase SQL Workgroup, Sybase User Workbench, SybaseWare, Syber Financial, SyberAssist, SybFlex, SyBooks, System 10, System 11, System XI (logo), SystemTools, Tabular Data Stream, TradeForce, Transact-SQL, Translation Toolkit, UltraLite, UltraLite, UNIBOM, Unilib, Uninull, Unisep, Unistring, URK Runtime Kit for UniCode, VisualWriter, VQL, WarehouseArchitect, Warehouse Control Center, Warehouse Studio, Warehouse WORKS, Watcom, Watcom SQL, Watcom SQL Server, Web Deployment Kit, Web.PB, Web.SQL, WebSights, WebViewer, WorkGroup SQL Server, XA-Library, XA-Server, XcelleNet, and XP Server are trademarks of Sybase, Inc. 10/05

Unicode and the Unicode Logo are registered trademarks of Unicode, Inc.

All other company and product names used herein may be trademarks or registered trademarks of their respective companies.

Use, duplication, or disclosure by the government is subject to the restrictions set forth in subparagraph (c)(1)(ii) of DFARS 52.227-7013 for the DOD and as set forth in FAR 52.227-19(a)-(d) for civilian agencies.

Sybase, Inc., One Sybase Drive, Dublin, CA 94568.

# **Contents**

| CHAPTER 1 | Installing Adaptive Server                                     | . 1 |
|-----------|----------------------------------------------------------------|-----|
|           | Adaptive Server editions                                       |     |
|           | Adaptive Server Enterprise Developer Edition                   | . 1 |
|           | Adaptive Server Enterprise (Enterprise Edition for evaluation) | . 2 |
|           | System requirements                                            |     |
|           | Pre-installation tasks for a fresh installation                | . 3 |
|           | Pre-installation tasks for an overlay installation             | . 5 |
|           | Installing Adaptive Server                                     |     |
|           | Changing default character set, sort order or language         | 10  |
|           | Changing the default character set and sort order              |     |
|           | Changing the default language                                  |     |
|           | Post-installation tasks for an overlay installation            |     |
|           | Running the installmaster script                               | 12  |
|           | Running the installcommit script                               | 12  |
|           | Running the installsecurity script                             | 13  |
|           | Running the instmsgs.ebf script                                | 13  |
|           | Running the installjsdb script                                 | 14  |
|           | Upgrading Job Scheduler Templates                              |     |
|           | Running the installmontables script                            |     |
|           | Reverting to the previously installed release                  | 15  |

## **About This Book**

#### Audience

This Quick Installation Guide for Adaptive Server® Enterprise is written for Sybase® System Administrators and other qualified personnel who are familiar with their system's environment, networks, disk resources, and media devices.

#### Related documents

The Sybase Adaptive Server Enterprise documentation set consists of the following:

- The release bulletin for your platform contains last-minute information that was too late to be included in the books.
  - A more recent version of the release bulletin may be available on the World Wide Web. To check for critical product or document information that was added after the release of the product CD, use the Sybase Technical Library.
- The *Installation Guide* for your platform describes installation, upgrade, and configuration procedures for all Adaptive Server and related Sybase products.
- What's New in Adaptive Server Enterprise? describes the new features in Adaptive Server version 15.0, the system changes added to support those features, and changes that may affect your existing applications.
- ASE Replicator User's Guide describes how to use the Adaptive Server Replicator feature of Adaptive Server to implement basic replication from a primary server to one or more remote Adaptive Servers.
- Component Integration Services User's Guide explains how to use the Adaptive Server Component Integration Services feature to connect remote Sybase and non-Sybase databases.
- The *Configuration Guide* for your platform provides instructions for performing specific configuration tasks for Adaptive Server.
- Glossary defines technical terms used in the Adaptive Server documentation.

- *Historical Server User's Guide* describes how to use Historical Server to obtain performance information for SQL Server<sup>®</sup> and Adaptive Server.
- Java in Adaptive Server Enterprise describes how to install and use Java classes as data-types, functions, and stored procedures in the Adaptive Server database.
- *Job Scheduler User's Guide* provides instructions on how to install and configure, and create and schedule jobs on a local or remote Adaptive Server using the command line or a graphical user interface (GUI).
- Messaging Service User's Guide describes how to use Real Time
  Messaging Services to integrate TIBCO Java Message Service and IBM
  WebSphere MQ messaging services with all Adaptive Server database
  applications.
- Monitor Client Library Programmer's Guide describes how to write Monitor Client Library applications that access Adaptive Server performance data.
- *Monitor Server User's Guide* describes how to use Monitor Server to obtain performance statistics from SQL Server and Adaptive Server.
- *Performance and Tuning Guide* is a series of four books that explains how to tune Adaptive Server for maximum performance:
  - Basics the basics for understanding and investigating performance questions in Adaptive Server.
  - Locking describes how the various locking schemas can be used for improving performance in Adaptive Server.
  - Optimizer and Abstract Plans describes how the optimizer processes queries and how abstract plans can be used to change some of the optimizer plans.
  - *Monitoring and Analyzing* explains how statistics are obtained and used for monitoring and optimizing performance.
- Quick Reference Guide provides a comprehensive listing of the names and syntax for commands, functions, system procedures, extended system procedures, datatypes, and utilities in a pocket-sized book.
- Reference Manual is a series of four books that contains the following detailed Transact-SOL® information:
  - *Building Blocks* datatypes, functions, global variables, expressions, identifiers and wildcards, and reserved words.

- Commands commands.
- Procedures system procedures, catalog stored procedures, system extended stored procedures, and dbcc stored procedures.
- *Tables* system tables and dbcc tables.
- System Administration Guide provides in-depth information about administering servers and databases. This manual includes instructions and guidelines for managing physical resources, security, user and system databases, and specifying character conversion, international language, and sort order settings.
- System Tables Diagram illustrates system tables and their entity relationships in a poster format. Available only in print version.
- Transact-SQL User's Guide documents Transact-SQL, the Sybase enhanced version of the relational database language. This manual serves as a textbook for beginning users of the database management system. This manual also contains descriptions of the pubs2 and pubs3 sample databases.
- Using Adaptive Server Distributed Transaction Management Features –
  explains how to configure, use, and troubleshoot Adaptive Server DTM
  features in distributed transaction processing environments.
- Using Sybase Failover in a High Availability System provides instructions for using Sybase Failover to configure an Adaptive Server as a companion server in a high availability system.
- Unified Agent and Agent Management Console Describes the Unified Agent, which provides runtime services to manage, monitor and control distributed Sybase resources.
- *Utility Guide* documents the Adaptive Server utility programs, such as isql and bcp, which are executed at the operating system level.
- Web Services User's Guide explains how to configure, use, and troubleshoot Web Services for Adaptive Server.
- XA Interface Integration Guide for CICS, Encina, and TUXEDO provides instructions for using the Sybase DTM XA interface with X/Open XA transaction managers.
- XML Services in Adaptive Server Enterprise describes the Sybase native XML processor and the Sybase Java-based XML support, introduces XML in the database, and documents the query and mapping functions that comprise XML Services.

- FLEXnet Licensing End User Guide this Macrovision manual explains
  FLEXnet Licensing for administrators and end users and describes how to
  use the tools which are part of the standard FLEXnet Licensing
  distribution kit from Sybase.
- *SAMreport User's Guide* this Macrovision manual explains how to use SAMreport, a report generator that helps you monitor the usage of applications that use FLEXnet licensing.

# Other sources of information

Use the Sybase Getting Started CD, the SyBooks CD, and the Sybase Product Manuals Web site to learn more about your product:

- The Getting Started CD contains release bulletins and installation guides in PDF format, and may also contain other documents or updated information not included on the SyBooks CD. It is included with your software. To read or print documents on the Getting Started CD, you need Adobe Acrobat Reader, which you can download at no charge from the Adobe Web site using a link provided on the CD.
- The SyBooks CD contains product manuals and is included with your software. The Eclipse-based SyBooks browser allows you to access the manuals in an easy-to-use, HTML-based format.
  - Some documentation may be provided in PDF format, which you can access through the PDF directory on the SyBooks CD. To read or print the PDF files, you need Adobe Acrobat Reader.
  - Refer to the *SyBooks Installation Guide* on the Getting Started CD, or the *README.txt* file on the SyBooks CD for instructions on installing and starting SyBooks.
- The Sybase Product Manuals Web site is an online version of the SyBooks CD that you can access using a standard Web browser. In addition to product manuals, you will find links to EBFs/Maintenance, Technical Documents, Case Management, Solved Cases, newsgroups, and the Sybase Developer Network.

To access the Sybase Product Manuals Web site, go to Product Manuals at http://www.sybase.com/support/manuals/.

# Sybase certifications on the Web

Technical documentation at the Sybase Web site is updated frequently.

#### Finding the latest information on product certifications

- 1 Point your Web browser to Technical Documents at http://www.sybase.com/support/techdocs/.
- 2 Click Certification Report.

- 3 In the Certification Report filter select a product, platform, and timeframe and then click Go.
- 4 Click a Certification Report title to display the report.

#### Finding the latest information on component certifications

- 1 Point your Web browser to Availability and Certification Reports at http://certification.sybase.com/.
- 2 Either select the product family and product under Search by Base Product; or select the platform and product under Search by Platform.
- 3 Select Search to display the availability and certification report for the selection.

#### Creating a personalized view of the Sybase Web site (including support pages)

Set up a MySybase profile. MySybase is a free service that allows you to create a personalized view of Sybase Web pages.

- Point your Web browser to Technical Documents at http://www.sybase.com/support/techdocs/.
- 2 Click MySybase and create a MySybase profile.

# Sybase EBFs and software maintenance

#### ❖ Finding the latest information on EBFs and software maintenance

- 1 Point your Web browser to the Sybase Support Page at http://www.sybase.com/support.
- 2 Select EBFs/Maintenance. If prompted, enter your MySybase user name and password.
- 3 Select a product.
- 4 Specify a time frame and click Go. A list of EBF/Maintenance releases is displayed.

Padlock icons indicate that you do not have download authorization for certain EBF/Maintenance releases because you are not registered as a Technical Support Contact. If you have not registered, but have valid information provided by your Sybase representative or through your support contract, click Edit Roles to add the "Technical Support Contact" role to your MySybase profile.

5 Click the Info icon to display the EBF/Maintenance report, or click the product description to download the software.

# Accessibility features

This document is available in an HTML version that is specialized for accessibility. You can navigate the HTML with an adaptive technology such as a screen reader, or view it with a screen enlarger.

Adaptive Server Enterprise version 15.0 and the HTML documentation have been tested for compliance with U.S. government Section 508 Accessibility requirements. Documents that comply with Section 508 generally also meet non-U.S. accessibility guidelines, such as the World Wide Web Consortium (W3C) guidelines for Web sites.

The online help for this product is also provided in HTML, which you can navigate using a screen reader.

**Note** You might need to configure your accessibility tool for optimal use. Some screen readers pronounce text based on its case; for example, they pronounce ALL UPPERCASE TEXT as initials, and MixedCase Text as words. You might find it helpful to configure your tool to announce syntax conventions. Consult the documentation for your tool.

For information about how Sybase supports accessibility, see Sybase Accessibility at http://www.sybase.com/accessibility. The Sybase Accessibility site includes links to information on Section 508 and W3C standards.

#### If you need help

Each Sybase installation that has purchased a support contract has one or more designated people who are authorized to contact Sybase Technical Support. If you cannot resolve a problem using the manuals or online help, please have the designated person contact Sybase Technical Support or the Sybase subsidiary in your area.

# CHAPTER 1 Installing Adaptive Server

| Topic                                                  | Page |
|--------------------------------------------------------|------|
| Adaptive Server editions                               | 1    |
| System requirements                                    | 3    |
| Pre-installation tasks for a fresh installation        | 3    |
| Pre-installation tasks for an overlay installation     | 5    |
| Installing Adaptive Server                             | 6    |
| Changing default character set, sort order or language | 10   |
| Post-installation tasks for an overlay installation    |      |

# **Adaptive Server editions**

This quick installation guide covers installation of the following Adaptive Server editions:

- Developer Edition
- Enterprise Edition Evaluation copy

## **Adaptive Server Enterprise Developer Edition**

Adaptive Server Enterprise Developer Edition is available at a nominal fee, or as a free download on certain platforms, for developers to use to create applications in their development environment. The Developer Edition includes a full set of Adaptive Server Enterprise features and options, and allows for the following configuration:

- Number of engines 1
- Number of connections 25

The Developer Edition supports the following Adaptive Server options:

Security and Directory Services

- High Availability
- Distributed Transaction Management (DTM)
- Partitions
- Encryption

**Note** The Developer Edition can be used to develop your applications only. Under no circumstances can you use Adaptive Server Enterprise Developer Edition for any production use.

## Adaptive Server Enterprise (Enterprise Edition for evaluation)

The Evaluation copy of Adaptive Server Enterprise allows you to use a fully functional Adaptive Server Enterprise for evaluation purposes. The copy installed from the installation media can be evaluated for a period of 30 days. You can further extend the evaluation for another 150 days term for a total of 180 day evaluation term.

The evaluation copy of Enterprise Edition does not place any limits on configurable Adaptive Server resources (other than the hard Adaptive Server limitations.) It includes support for the following optional features:

- Security and Directory Services
- High Availability
- Distributed Transaction Management (DTM)
- Partitions
- Encryption

**Note** You can use the Evaluation copy of Adaptive Server Enterprise for purpose of evaluating Adaptive Server only. Under no circumstances can you use Adaptive Server Enterprise Evaluation for any commercial or production purposes.

# **System requirements**

Table 1-1 shows the required version level, RAM, and network-protocol requirements for Adaptive Server on Windows platforms. Table 1-2 shows the disk space requirements for installing Adaptive Server on Windows platforms.

Table 1-1: System requirements for Windows platforms

| Operating system        | Requirements                                               | Network protocols   |  |
|-------------------------|------------------------------------------------------------|---------------------|--|
| • Intel Pentium III 600 | Windows 2000 Pro, Server, Adv.Server and                   | • TCP               |  |
| MHz or higher           | DataCenter Edition with SP4 or higher                      | • IPX/SPX           |  |
| AMD Althlon 1GHz or     | Windows XP Professional SP1 or higher                      | Named pipes (not    |  |
| higher                  | <ul> <li>Windows 2003 Standard, Enterprise, and</li> </ul> | supported for LDAP  |  |
|                         | Datacenter Editions with SP1 or higher                     | server connections) |  |

Table 1-2: Disk space requirements for Windows platforms

| Product                                  | Disk space requirements                     |  |
|------------------------------------------|---------------------------------------------|--|
| Adaptive Server typical install          | 360MB                                       |  |
| Default databases created during install | 150MB (for 2K page size<br>Adaptive Server) |  |
| Total                                    | 510MB                                       |  |

## Pre-installation tasks for a fresh installation

Before installing Adaptive Server:

- 1 Create a "sybase" account on your system to perform all installation tasks. The "sybase" user must have permission privileges from the top (or root) of the disk partition or operating system directory down to the specific physical device or operating system file.
- 2 Log in to the machine as the "sybase" user. Maintain consistent ownership and privileges for all files and directories. A single user—the Sybase System Administrator with read, write, and execute permissions—should perform all installation, upgrade, and setup tasks.
- 3 Decide where to install the Adaptive Server software. Make sure there is sufficient disk space available. Do not use any spaces in the path name of the directory.
- 4 Verify that the operating system meets the version level, RAM, and network protocol requirements for your platform.

5 Verify that your network software is configured.

Sybase software uses network software even if Adaptive Server and Sybase client applications are installed on a machine that is not connected to a network.

Ping the host if you are having connection problems, or to verify your network configuration.

6 Adjust shared memory segments.

Depending on the number and types of devices you use for backup (dump) and recovery (load), you may need to adjust the shared memory segment parameter in the operating system configuration file to accommodate concurrent Backup Server processes. The default number of shared memory segments available for process attachments is 6.

7 If you are having trouble starting the installer, make sure you have the required operating system patches for the Java Runtime Environment (JRE) version 1.4.2.

For information about the required operating system patches, see the JRE vendor Web site at http://java.sun.com.

- 8 You must know what product edition you are installing. The options are:
  - Developer Edition
  - Enterprise Edition Evaluation
- 9 You must decide if you want licensing events to trigger e-mail alerts and what severity causes e-mail alerts.

If you choose to have e-mail notification of license events, you must know the:

- SMTP server host name
- Port number for an SMTP server.
- E-mail return address
- Recipients of the notifications
- Severity level of an event that will trigger mail. Your choices are:
  - None
  - Informational
  - Warning

Error

# Pre-installation tasks for an overlay installation

To execute an overlay installation you must first:

1 Verify that your current Adaptive Server is one of the releases prior to the version you are installing by running the following query from isql:

```
1> select @@version
2> go
```

If your server is not running, enter:

```
%SYBASE%\%SYBASE ASE%\bin\sqlsrvr.exe -v
```

**Warning!** Your software needs to be at a version lower than the version you are installing prior to applying this EBF.

Installing Adaptive Server version 15.0 Update #1 overwrites the current Adaptive Server. Prior to installing Adaptive Server version 15.0 Update #1, make sure that your databases are error free and back up your \$SYBASE directory, in case you need to return to the original version of the software.

To ensure that your database is error free, run dbcc checkdb, dbcc checkcatalog and dbcc checkstorage prior to installing any new Adaptive Server binaries including the master database.

If any of the dbcc commands reveal problems, stop here and see the *Troubleshooting and Error Messages Guide* for more information.

# **Installing Adaptive Server**

There are two ways to install Adaptive Server. You can either execute a fresh installation, by installing it into a clean directory, or you can overlay the installation on top of a previous version of Adaptive Server.

**Note** You must log in as "sybase" when you perform installation tasks. Do not install Adaptive Server as "root."

The installer creates the target directory, if necessary, and installs all the selected components into that directory.

At the end of the installation, you can verify the product installation. You might need to perform additional configuration procedures before you can use some products.

As part of the installation, the Installer sets most of the environment variables needed for Adaptive Server products. However, the Installer does not set the jConnect or Java utility environment variables—you must set them manually using the instructions in "Post-Installation Tasks."

#### Installing server components

1 If you are downloading files from the web:

After you download Adaptive Server, extract the contents into an temporary directory using a Zip archive extraction tool.

*If you are installing from a CD:* 

Insert the CD into the CD drive. The Installer should start automatically. If it does not, start the setup program manually by selecting Start | Run. Browse to *setup.exe*.

The welcome window displays. Click Next.

**Note** If you are installing Adaptive Server onto an existing Adaptive Server installation, be sure the server is shut down before performing the installation.

- 2 Select the type of server you want to install. Your choices are:
  - Adaptive Server Enterprise for evaluation
  - Adaptive Server Enterprise Developer Edition

Click Next.

3 When the license selection window displays, select the most appropriate location from the drop-down list, read the license terms, and then click "I agree..." to proceed.

Click Next.

4 The Install directory window allows you to select a directory for the installation by clicking Browse. Click Next to accept the default of:

C:\sybase

You can also type the directory for installation.

- 5 You can choose from three types of installations in the Install Type window:
  - Typical
  - Full
  - Custom
- 6 If you select Custom, you can choose the products and features you want to install.

**Note** Language modules other than English are not installed as part of a typical install. Use Full or Custom to install them.

After you make your selection, click Next. Before proceeding to the next window, the installer verifies the selections, and checks for dependencies and available disk space.

- 7 The Product Selection Summary window displays the selections that you made. Verify that you:
  - Selected the correct type of installation
  - Have enough disk space to complete the process

Click Next to proceed. The Install Progress window shows the progress of the installation.

- 8 The Install Status window displays the result of the installation process.
- 9 The Sybase Software Asset Management (SySAM) screen displays. You must select whether you wish to receive e-mail alerts about license activity. If you select Yes, you must include the following:
  - SMTP server host name
  - SMTP server port number

- Sender e-mail address
- Recipient e-mail address

**Note** It is good practice to use e-mail aliases rather than individual accounts so the DBA responsible for the server can more easily be maintained and so notifications do not get lost if an individual is not in the office to receive the alert.

- Message Severity for e-mail alerts
- 10 If you are performing an overlay installation to upgrade an existing Adaptive Server, do not select any servers to configure and click Next to complete the installation. Go to step 17.

The Configure New Servers window asks if you want to configure new servers, depending on the products you installed.

Select the servers you want to configure at this time and click Next.

To skip the configuration step and end the installation, deselect all servers and click Next.

11 Select the servers you want to custom configure. If you do not select any servers in this window, the installer configures all servers using default values.

If you choose the default values, the installer chooses everything, including the server name, port number, and master device location. The installer does this for the System Procedure device. It also installs Backup Server, Monitor Server, and the XP Server, choosing the name, port number, and error log.

#### If you:

- Accept the defaults, the server names are:
  - Adaptive Server *HOST NAME*
  - Backup Server *HOST NAME* BS
  - Monitor Server HOST NAME MS
  - XP Server HOST NAME XP
- To configure servers using the default values, click Next and go to step 16.
- To custom configure servers, select the servers and click Next.

- 12 The Custom Configure Input window prompts you for the following custom Adaptive Server configuration information:
  - Server name
  - Port numbers
  - Page size
  - Error log
  - Master device
  - Master device size (MB)
  - Master database size (MB)
  - System procedure device
  - System procedure device size (MB)
  - System procedure database size (MB)
  - System device
  - System device size (MB)
  - System database size (MB)

After you customize the Adaptive Server configuration, select Next to record the input fields.

- 13 The Custom Configure Backup Server Input window prompts you for the Backup Server information.
  - Enter the appropriate information, then click Next to record the information.
- 14 The Custom Configure Monitor Server Input window prompts you to enter the Monitor Server configuration information.
  - Enter the appropriate information, then click Next to record the information.
- 15 The Custom Configure XP Server Input window prompts you to enter the XP Server configuration information.
  - Enter the appropriate information, then click Next to record the information.
- 16 The Configure Server Attributes Summary window displays a summary of the values that are used to configure the servers. These values are either the default or custom values.

Verify the information, then click Next. The installer proceeds with the server configuration.

The Configure Server Progress window displays the progress of the server configuration.

17 The Installation Complete window is the last window.

**Note** Sybase strongly recommends that you check the Sybase Web site at http://www.sybase.com/downloads for software updates.

If you have selected to install an Evaluation edition of Adaptive Server, your evaluation term will end in 30 days. You can extend the Evaluation period to 150 days by going to the Sybase Web site at <a href="http://www.sybase.com/ASEeval">http://www.sybase.com/ASEeval</a>.

Click Next to finish the installation.

If you encounter any errors, see the Troubleshooting Guide.

To configure your Adaptive Server Express Edition, read the *Configuration Guide*.

# Changing default character set, sort order or language

To change the default character set, sort order, or language, read Chapter 7, "Configuring Character Sets, Sort Orders, and Languages" and Chapter 8, "Configuring Client/Server Character Set Conversions," in the *System Administration Guide*. This book can be found online at Sybooks at http://sybooks.sybase.com.

A simplified procedure for doing this is included here.

Adaptive Server supports a wide variety of character sets, and you can localize error messages to suit your user community. By default, Adaptive Server is installed with a default character set of cp850, a binary sort order, and English as the default language. All of these can be changed as required, as described in this section.

### Changing the default character set and sort order

Use the Server Config utility to change the default character set and sort order

#### Changing Adaptive Server defaults

- 1 Launch Server Config from: Start | Programs | Sybase | Adaptive Server Enterprise | Server Config.
- 2 Select "Configure Adaptive Server."
- 3 Select the Adaptive Server you want to configure.
- 4 Click the Language button to set the defaults for character sets and sort orders.

**Note** Complete these steps before you add any user data to Adaptive Server. If your server contains data, follow the procedures outlined in the *System Administration Guide* to save and restore it.

## Changing the default language

You can configure Adaptive Server to deliver messages in a language other than english. You can install messages for non-english languages and set the default language using the Server Config utility. Follow instructions in "Changing the default character set and sort order" on page 11 to launch Server Config.

Client programs may require messages to be delivered in their preferred language, rather than the default for the Adaptive Server. In such cases, run sp\_modifylogin to specify the preferred language. The language chosen must first by installed by the System Administrator using the Server Config utility.

# Post-installation tasks for an overlay installation

If you are installing Adaptive Server on top of a previous release, you have to perform the following post installation tasks.

### Running the installmaster script

Using isql, run the new *installmaster* script included with this release by entering:

```
isql -Usa -P<sa password> -S<server name> -n
-i%SYBASE%\%SYBASE_ASE%\scripts\instmstr
-o<output file>
```

Save the output to an operating system file.

**Note** If you have modified any of the Sybase system stored procedures without changing the names, executing *installmaster* overwrites your modifications. Reload the modified stored procedures after you run the *installmaster* script.

## Running the installcommit script

If you use two-phase commit or distributed transactions, rerun the *installcommit* SQL script to restore the following stored procedures:

- sp\_start\_xact
- sp\_abort\_xact
- sp\_remove\_xact
- sp\_stat\_xact
- sp\_scan\_xact
- sp\_probe\_xac

**Note** If you have modified any of these Sybase system stored procedures without changing the names, executing *installcommit* overwrites your modifications. In this case, reload the modified stored procedures after you run *installcommit*.

Using isql, run the new *installcommit* script included with this release.

```
isql -Usa -P<sa password> -S<servername> -n
-i%SYBASE%\%SYBASE_ASE%\scripts\instcomm
-o<output file>
```

Save the output to an operating system file.

## Running the installsecurity script

If you are using the Sybase auditing feature, rerun the *installsecurity* script. This script will reinstall the following stored procedures:

- sp\_addauditrecord
- sp\_audit
- sp\_aux\_getsptaud
- sp\_aux\_displaylogaud
- sp\_aux\_displayoptaud
- sp\_aux\_displaysprocaud
- sp\_aux\_displaydbaud
- sp\_displayaudit
- sp\_addaudittable

**Note** If you have modified any of these Sybase system stored procedures without changing the names, executing *installsecurity* overwrites your modifications. In this case, you must reload the modified stored procedures after you run the *installsecurity* script.

Using isql, run the new *installsecurity* script included with this release.

```
isql -Usa -P<sa password> -S<servername> -n
-i%SYBASE%\%SYBASE_ASE%\scripts\instsecu
-o<output file>
```

Save the output of this step to an operating system file.

### Running the instmsgs.ebf script

Running the *instmsgs.ebf* script brings your Adaptive Server messages up to the level of this EBF.

Using isql, run the new *instmsgs.ebf* script included with this release.

```
isql -Usa -P<sa password> -S<server name> -n
-i%SYBASE%\%SYBASE_ASE%\scripts\instmsgs.ebf
-o<output file>
```

Save the output of this step to an operating system file.

## Running the installisdb script

If you have installed Adaptive Server with the Job Scheduler feature enabled:

Stop Job Scheduler by issuing the following command from an isql session:

```
use sybmgmtdb
go
sp_js_wakeup "stop_js", 1
go
```

2 Using isql, run the *installjsdb* script that is included with this release.

```
isql -Usa -P<sa password> -S<server name> -n
-i%SYBASE%\%SYBASE_ASE\scripts\installjsdb
-o<outputfile>
```

Save the output of this step to an operating system file.

- 3 The *installjsdb* script looks for the sybmgmtdb database. The script updates Job Scheduler tables and stored procedures.
- 4 Start Job Scheduler by issuing the following commands from an isql session:

```
use sybmgmtdb
go
sp_js_wakeup "start_js", 1
go
```

## **Upgrading Job Scheduler Templates**

If you have installed Adaptive Server with the Job Scheduler feature enabled Sybase recommends that you upgrade the Job Scheduler Templates. Open a command prompt to execute the following procedure.

1 Move to the JS template stored procedure directory. For example:

```
cd %SYBASE%\ASE-15 0\jobscheduler\Templates\sprocs
```

2 Run *installTemplateProcs*by entering:

```
installTemplateProcs <servername> <username>
<password>
```

3 Move to the JS template XML directory. For example:

```
cd %SYBASE%\ASE-15 0\jobscheduler\Templates\xml
```

4 Run *installTemplateXML*, by entering:

```
installTemplateXML <servername> <machinename>
<serverport> <username> <password>
[<language_code>]
```

Use "en" for the *language\_code* or you may omit the parameter completely as "en" is the default.

### Running the installmontables script

Using isql, run the new *installmontables* script included with this release by entering:

```
isql -Usa -P<sa password> -S<server name> -n
-i%SYBASE%\%SYBASE_ASE%\scripts\instmontables
-o<output file>
```

Save the output to an operating system file.

**Note** If you have modified any of the Sybase system stored procedures without changing the names, executing *installmontables* overwrites your modifications. Reload the modified stored procedures after you run the *installmontables* script.

## Reverting to the previously installed release

If it is necessary to revert to the previously installed release, use the backup copy you created. The steps to run the *installmaster*, *installcommit*, *installsecurity*, and *instmsgs.ebf* scripts described above should also be performed, using the scripts located in the backup copy. This ensures that all scripts and messages are returned to their former versions.

# Index

root login 6

| C                                                                                                    |   | S                                                    |
|----------------------------------------------------------------------------------------------------|---|------------------------------------------------------|
| character set 10 configuring for a custom installation custom installation configurations 9 options 7 | 9 | sort order 10<br>sp_modifylogin 11<br>sybase login 6 |
|                                                                                                    |   | Т                                                    |
| D default character sets 10                                                                           |   | typical installation option 7                        |
| installation values 8<br>language 10<br>sort order 10                                                 |   |                                                      |
| <b>F</b> full installation option 7                                                                   |   |                                                      |
| <b>l</b> installation                                                                                 |   |                                                      |
| types 7 installing default values 8                                                                   |   |                                                      |
| L                                                                                                    |   |                                                      |
| langinstall 11<br>language 10<br>logging in 6                                                         |   |                                                      |
| R                                                                                                    |   |                                                      |

Index